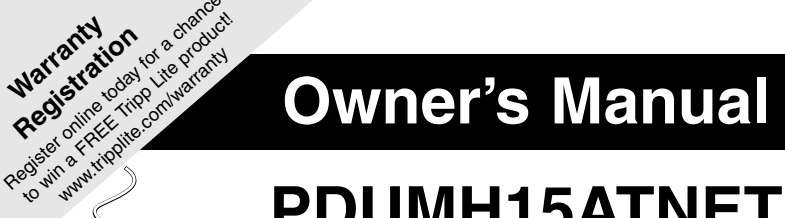

# **PDUMH15ATNET PDUMH20ATNET**

**Switched Rack PDU with Automatic Transfer Switch**

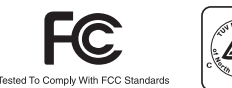

**Registration** Register online online online today

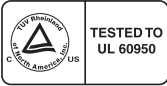

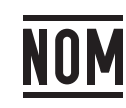

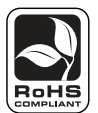

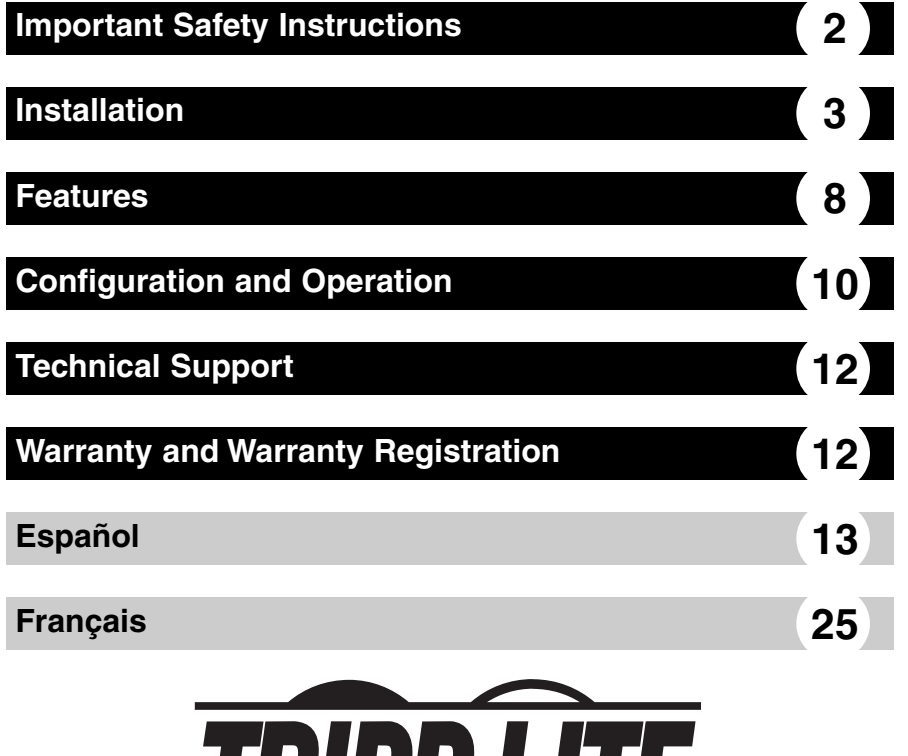

1111 W. 35th Street • Chicago, IL 60609 USA (773) 869-1234 • www.tripplite.com

IRIPPQUIE

Copyright © 2007 Tripp Lite. All rights reserved. SmartOnline™ is a trademark of Tripp Lite. Download from Www.Somanuals.com. All Manuals Search And Download.

## **SAVE THESE INSTRUCTIONS**

**This manual contains instructions and warnings that should be followed during the installation, operation, and storage of this product. Failure to heed these instructions and warnings will void the product warranty.**

- The PDU provides convenient multiple outlets, but it DOES NOT provide surge or line noise protection for connected equipment.
- The PDU is designed for indoor use only in a controlled environment away from excess moisture, temperature extremes, conductive contaminants, dust or direct sunlight.
- Do not connect the PDU to an ungrounded outlet or to extension cords or adapters that eliminate the connection to ground.
- The power requirement for each piece of equipment connected to the PDU must not exceed the individual outlet's load rating.
- The total power requirement for equipment connected to the PDU must not exceed the maximum load rating for the PDU.
- Do not drill into or attempt to open any part of the PDU housing. There are no user-serviceable parts inside.
- Do not attempt to modify the PDU, including the input plugs and power cables.
- Do not attempt to use the PDU if any part of it becomes damaged.
- Do not attempt to mount the PDU to an insecure or unstable surface.
- Never attempt to install electrical equipment during a thunderstorm.
- Use of this equipment in life support applications where failure of this equipment can reasonably be expected to cause the failure of the life support equipment or to significantly affect its safety or effectiveness is not recommended. Do not use this equipment in the presence of a flammable anesthetic mixture with air, oxygen or nitrous oxide.

# **Installation**

## **Mounting the PDU**

The PDU supports four primary mounting configurations: 1U Rack, 0U Rack, Wall and Under-Counter.

Note: Regardless of configuration, the user must determine the fitness of hardware and procedures before mounting. The PDU and included hardware are designed for common rack and rack enclosure types and may not be appropriate for all applications. Exact mounting configurations may vary.

**1-1** 1U Rack Mounting: Attach the PDU to the rack by inserting four user-supplied screws **A** through the PDU mounting brackets  $\blacksquare$  and into the mounting holes of the rack rail as shown.

**1-2** 0U Rack Mounting: Remove the screws attaching the mounting brackets to the PDU, **C** change the orientation of the brackets as shown and reattach the brackets. Use only the screws supplied by the manufacturer or their exact equivalent (#6-32, 1/4" flat head). Attach the PDU vertically by inserting two or more usersupplied screws **A** through the PDU mounting brackets  $\blacksquare$  and into mounting points in the rack or rack enclosure.

**1-3** Wall or **1-4** Under-Counter Mounting: Remove the screws **Q** attaching the mounting brackets to the PDU, change the orientation of the brackets as shown and reattach the brackets. Use only the screws supplied by the manufacturer or their exact equivalent (#6-32, 1/4" flat head). Attach the PDU to a stable mounting surface by inserting two or more user-supplied screws **A** through the PDU mounting brackets **B** and into secure points on the mounting surface.

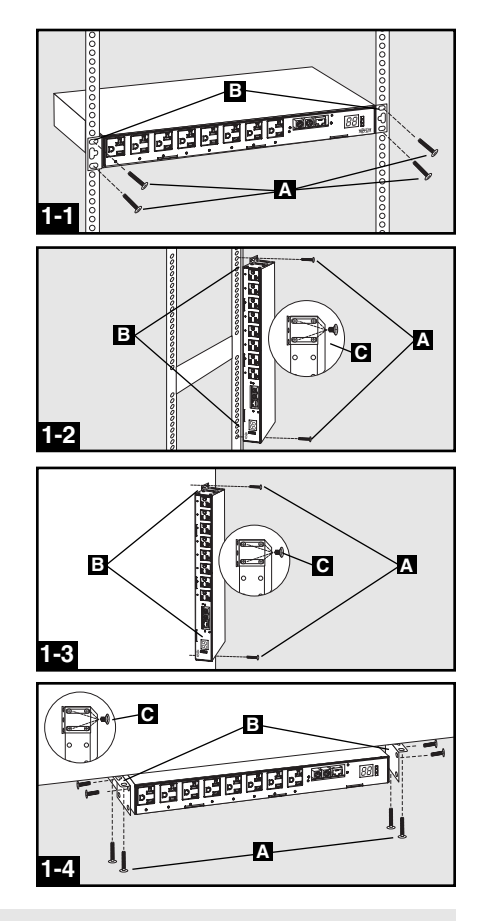

### **Connecting the PDU**

The PDU includes two AC power inputs: Primary and Secondary. The Primary input cord is permanently attached to the rear of the PDU. The Secondary input cord is detachable and connects to the IEC power inlet  $\mathbf{2}$  at the rear of the PDU (PDUMH15ATNET - IEC-320-C14 inlet; PDUMH20ATNET - IEC-320-C20 inlet).

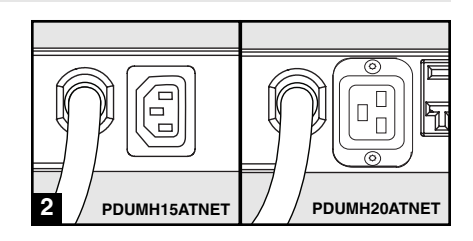

## **Connecting the PDU continued**

**2-1** Connect Input Plug Adapters (Optional - Model PDUMH20ATNET Only): The PDU includes two adapters that convert one or both of the L5-20P input plugs to 5-20P input plugs. Connecting the adapters is optional. The PDU will function normally without connecting the adapters.

**2-2** Connect Secondary Input Cord to PDU: Although the PDU will operate without connecting the Secondary input cord, the Secondary input is required for the PDU's Automatic Transfer Switch function.

**2-3** Connect PDU Input Plugs: Connect the Primary input plug  $\blacksquare$  to a preferred source of grounded 120V AC power, such as a SmartOnline™ UPS System. The UPS system must not share a circuit with a heavy electrical load (such as an air conditioner or refrigerator). Under normal operating conditions, the PDU will distribute AC power from the Primary input source. Connect the Secondary input plug **B** to an alternative source of grounded 120V AC power, such as a redundant SmartOnline UPS System. The UPS system must not share a circuit with a heavy electrical load (such as an air conditioner or refrigerator). Do not plug the Secondary input into the same power source as the Primary input. The PDU will distribute AC power from the Secondary input only if the Primary input becomes unavailable. See the Configuration and Operation section for more information.

Note: Immediately after the PDU is connected to live AC power, you may notice a series of soft clicking sounds emitted by electrical relays within the PDU. The relays may also click occasionally during the operation of the PDU. This is normal.

**3** Connect Equipment to PDU: Do not exceed the load rating of the PDU. The total electrical current used by the PDU will be displayed on the digital meter in amperes. Each outlet includes a green LED that illuminates when the outlet is receiving AC power.

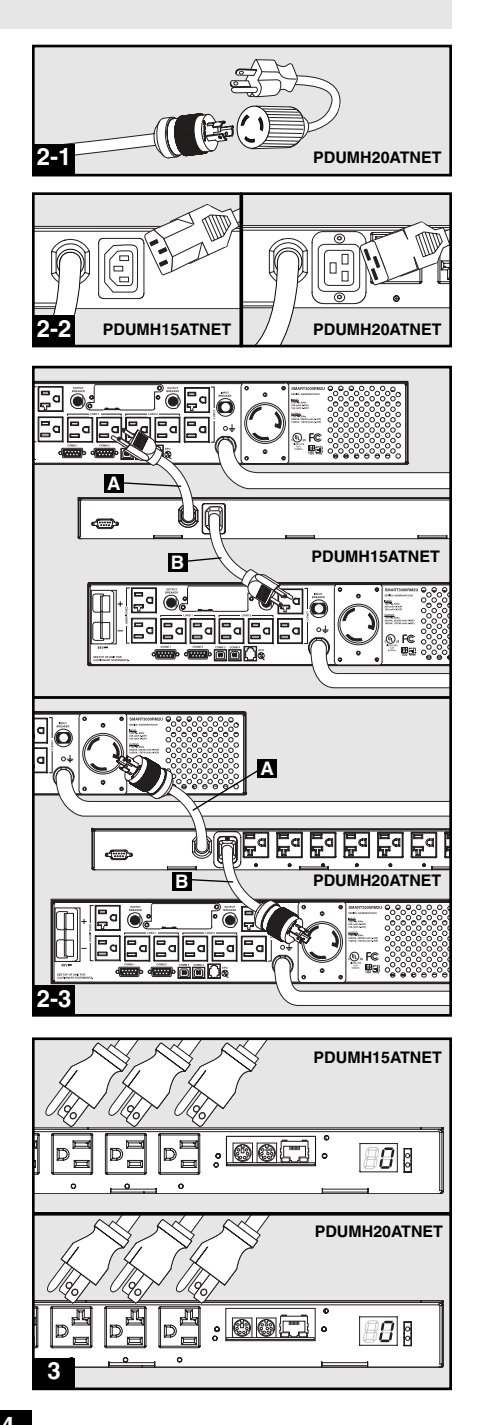

## **Installation continued**

## **Networking the PDU**

Note: The MAC address of the PDU (a 12-digit string in this format: 000667xxxxx) is printed on a label attached to the PDU enclosure. The MAC address is also printed on a label attached to the internal network card.

If your network's DHCP server will assign a dynamic IP address to the PDU automatically, go to Step 4-1. If you will assign a static IP address to the PDU manually, go to Step  $\mathbf{51}$ . If you are uncertain which method to use, contact your network administrator for assistance before continuing the installation process.

## **Dynamic IP Address Assignment**

**4-1** Connect PDU to Network: While the PDU is powered, connect a standard Ethernet patch cable to the RJ-45 Ethernet port  $\blacksquare$  on the PDU. Note: This port is not compatible with PoE (Power over Ethernet) applications. The PDU will attempt to obtain an IP address via DHCP. This may take as long as several minutes, depending on your network environment.

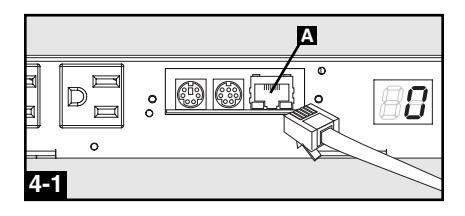

**4-2** Discover IP Address: Contact your network administrator to determine which dynamic IP address has been assigned to the PDU by the DHCP server. The PDU can be identified on the DHCP server by referring to its MAC address. (The MAC address is a 12-digit string in this format: 000667xxxxxx. Refer to the MAC address label attached to the PDU.) You may wish to request a long-term lease period for the IP address, depending on your application. After you have discovered the IP address, skip Steps  $\overline{5}$  **1** through  $\overline{5}$  and proceed directly to Step  $\overline{6}$  **5 1**.

## **Static IP Address Assignment**

#### **5-1** Determine IP Information: Before

assigning a static IP address, you'll need to know the IP address, gateway address and subnet mask. If you do not have this information, contact your network administrator for assistance.

#### **5-2** Configure Terminal Emulation Program:

Open a VT100-compatible terminal emulation program (such as the HyperTerminal program bundled with Microsoft® Windows® ) on a computer with an available DB9 serial port. (A notebook computer may be the most convenient choice.) Set the terminal emulation program to use the COM port  $\Lambda$  that corresponds to the computer's DB9 serial port. Specify the parameters **B** required to communicate with the PDU terminal interface:

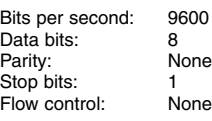

If the terminal emulation program supports multiple emulation modes, you may also need to specify VT100 emulation  $\blacksquare$ .

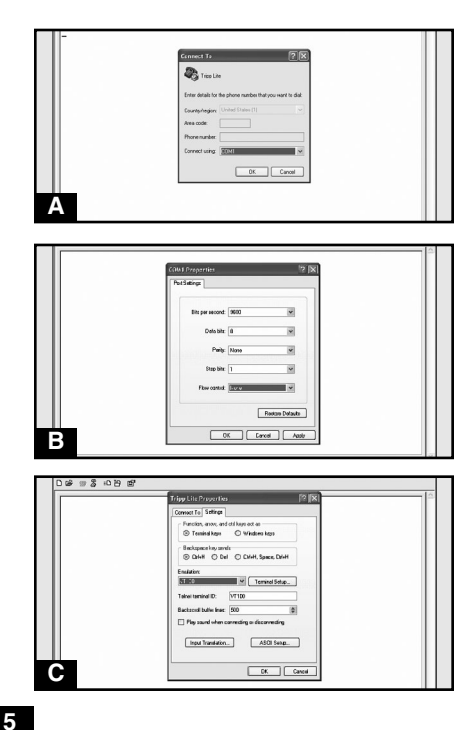

## **Installation continued**

#### **Networking the PDU continued**

**5-3** Connect PDU to Computer: Use the mini-DIN to DB9 serial cable (part number 73-1025) included with the PDU to connect the PDU to the computer. The circular connector **A** at one end of the cable attaches to the 8-pin mini-DIN serial port  $\blacksquare$  on the PDU. (Align the connector carefully to avoid damaging the pins.) The DB9 connector  $\blacksquare$  at the other end of the cable connects to the computer's serial port  $\blacksquare$ .

**5-4** Connect PDU to Network: While the PDU is powered, connect a standard Ethernet patch cable to the RJ-45 Ethernet port  $\blacksquare$  on the PDU. Note: This port is not compatible with PoE (Power over Ethernet) applications.

**5-5** Configure PDU in Terminal Mode: After a brief pause, an initialization page should appear in the terminal emulation program. Press any key on the keyboard within 10 seconds to change the PDU settings. (If the 10-second period has elapsed, you can reboot the PDU by powering down completely and then restoring power.)

Follow the sequence of responses below in order to assign an IP address to the PDU. The default terminal mode root password is TrippLite. Sample IP settings are shown - supply your own IP information when you configure your PDU.

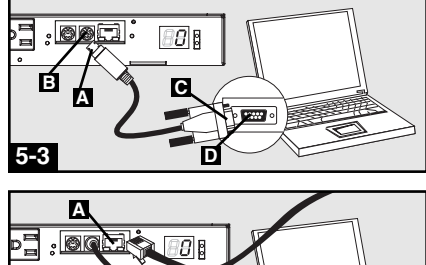

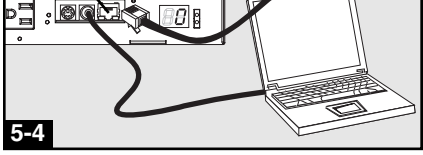

![](_page_5_Picture_238.jpeg)

Press A to Accept the settings, or M to Modify? **M** Enter the root password: **\*\*\*\*\*\*\*\*\*** Reset configuration to default values (Y/N)? **N** For each of the following questions, you can press <Return> to select the value shown in braces, or you can enter a new value. NETWORK INTERFACE PARAMETERS: Should this target obtain IP settings from the network?[N] **N** Static IP address [192.168.1.19]? **192.168.0.123** Static IP address is 192.168.0.123 Subnet Mask IP address [255.255.0.0]? **255.255.255.0** Subnet Mask IP address is 255.255.255.0 Gateway address IP address [192.168.1.1]? **192.168.0.1** Gateway address IP address is 192.168.0.1

You can also change the root password, real-time clock and other settings. (Tripp Lite recommends against changing the default settings unless you are an advanced user with a specific purpose.) After you have finished entering settings, the PDU will save changes to memory and reboot (this may take several minutes). After the PDU reboots, the initialization page should display the new static IP settings.

**5-6 Remove Serial Cable:** Remove the serial cable from the PDU and proceed to Step **6-1**.

#### **Networking the PDU continued**

## **Testing Network Connection**

**6-1** Access PDU with Web Browser: After an IP address has been assigned to the PDU, attempt to access it with a Web browser that supports frames, forms and Java™. Open a Web browser on a computer connected to the LAN and enter the IP address assigned to the PDU. You should be prompted for a password **A**. The user name is admin and the default password is admin. After you enter the user name and password, the PowerAlert Status page **B** will appear in the browser window. For more information about configuration and operation of the PDU via the PowerAlert interface, refer to the SNMPWEBCARD User's Guide, included on the CD-ROM bundled with the PDU.

Note for Network Management System Users Only: Two MIB files - Tripplite.mib and RFC1628.mib - must be loaded on each Network Management Station that will monitor the PDU via SNMP. The files are provided on the CD-ROM included in the product package.

0 ... 0 - 8 8 6 D .... 3 @http://172.16.3.100 a es.  $\overline{\alpha}$ **A 3** Tripp Lite P  $...............$ CIGIX  $\bigcirc \circ \cdots \circ \cdot \boxtimes \boxtimes \bigcirc \cdot \bigcirc \circ \cdots \circ \bigcirc$  $\times$  El o  $\oplus$ **TRIPPILITE** 仮 O.  $\Delta$ **B**

## **Features**

![](_page_7_Figure_1.jpeg)

![](_page_7_Figure_2.jpeg)

![](_page_7_Figure_3.jpeg)

 $\mathbb{\Pi}$ 

Primary AC Input Power Cord (Model PDUMH20ATNET): The cord is permanently attached to the PDU and has a NEMA L5-20P plug.

Secondary AC Input Power Inlet (Model PDUMH15ATNET): The IEC-320-C14 inlet connects to the detachable Secondary AC Input Power Cord.

Secondary AC Input Power Inlet (Model PDUMH20ATNET): The IEC-320-C20 inlet connects to the detachable Secondary AC Input Power Cord.

Secondary AC Input Power Cord (Model PDUMH15ATNET): The detachable cord has an IEC-320-C13 connector and a NEMA 5-15P plug.

Secondary AC Input Power Cord (Model PDUMH20ATNET): The detachable cord has an IEC-320-C19 connector and a NEMA L5-20P plug.

Input Plug Adapters (Model PDUMH20ATNET): The adapters convert NEMA L5-20P input plugs to NEMA 5-20P input plugs.

NEMA 5-15R Outlets (Model PDUMH15ATNET): During normal operation, the outlets distribute AC power to connected equipment. When an outlet is live, the associated LED illuminates.

![](_page_7_Figure_11.jpeg)

![](_page_7_Picture_12.jpeg)

![](_page_7_Picture_13.jpeg)

![](_page_7_Figure_14.jpeg)

## **Features continued**

![](_page_8_Figure_1.jpeg)

NEMA 5-15/20R Outlets (Model PDUMH20ATNET): During normal operation, the outlets distribute AC power to connected equipment. When an outlet is live, the associated LED illuminates.

Digital Load Meter (Ammeter): The total electrical current used by the PDU is displayed on the digital meter in amperes.

Input Source Indicator: When the PDU is connected to a live AC power source, the Primary or Secondary input LED illuminates to indicate which source is supplying power to the PDU outlets.

Factory Port: The port is reserved for configuration by factory authorized personnel only. Do not connect anything to the port.

PS/2 Port: Use this port to connect a Tripp Lite ENVIROSENSE environmental sensor to provide remote temperature/humidity monitoring and a dry contact interface to control and monitor alarm, security and telecom devices. Contact Tripp Lite Customer Support at (773) 869-1234 for ordering information. Note: Do not connect a keyboard or mouse to this port.

Mini-DIN Serial Port: Use this port to provide a direct terminal connection to a computer with a terminal emulation program. A serial cable (part number 73-1025) is included with the PDU. If you need to order a replacement cable, contact Tripp Lite Customer Support at (773) 869-1234.

Ethernet Port: Use this RJ-45 jack to connect the PDU to the network with a standard Ethernet patch cable. The Link LED **A** and Status LED **B** indicate several operating conditions, as shown in the table below. This port is not compatible with PoE (Power Over Ethernet) applications.

![](_page_8_Picture_164.jpeg)

# **Configuration and Operation**

## **Automatic Transfer Switch**

When the Primary and Secondary inputs are both connected to Tripp Lite UPS Systems, the PDU operates as an Automatic Transfer Switch, providing redundant input power for high availability applications. Under normal operating conditions, the PDU will distribute power from the Primary input source, switching to the Secondary input source under certain conditions. The PDU will switch to the Primary source whenever it is *Good* according to the PDU input voltage definitions (see below).

#### Automatic Transfer Switch Source Selection

Upon power-up, the PDU looks for a source  $\geq$ 85V. If it is unable to find a source  $\geq$ 85V, it remains off. Input voltage definitions:

![](_page_9_Picture_182.jpeg)

In normal operation (after power-up), if the selected source is no longer Good, the PDU will attempt to switch to the other source, but only if the other source is Good. If the selected source becomes Fair and the other source is not Good, the PDU will keep the loads connected to the selected source until the selected source becomes *Bad*, at which point the loads will be disconnected (note that the source selection doesn't change). After the loads are disconnected, they remain disconnected until the selected source becomes  $\geq$ 85V, or until the other source becomes *Good*.

#### Preferred Configuration

The Automatic Transfer Switch function provides increased availability when the Primary and Secondary inputs of the PDU are connected to separate Tripp Lite UPS Systems that are connected to separate utility power sources. For maximum availability, Tripp Lite recommends using matching SmartOnline UPS Systems with pure sine wave output for the Primary and Secondary input power sources. The automatic transfer switch function will be compromised if the primary and secondary inputs are connected to the same utility power source.

![](_page_9_Figure_9.jpeg)

## **Configuration and Operation continued**

#### Quick Test

After installing the PDU and connecting equipment, you may test the Automatic Transfer Switch function by temporarily shutting down the UPS system connected to the Primary AC input. When the Primary input UPS is no longer supplying AC power, the PDU will switch from the Primary input to the Secondary input, and the Secondary input LED will illuminate. When the Primary input UPS has been restarted and resumes supplying AC power, the PDU will switch back to the Primary input.

Note: The primary and secondary inputs must be connected to separate sources of utility power. The automatic transfer switch function will be compromised if the primary and secondary inputs are connected to the same utility power source. Do not perform a test with equipment that must remain in productive operation. Any test procedure must prepare for the contingency that the equipment may lose power. Do not test the PDU by detaching power cords which are connected to live power sources, as this eliminates the connection to ground and places your equipment at risk.

## **Remote Monitoring and Control**

The PDU provides remote monitoring  $\blacksquare$ , outlet control **B** and more via Web browser, telnet and SNMP-based Network Management Systems. For more information about configuration and operation of the PDU via the PowerAlert Web browser interface, refer to the SNMPWEBCARD User's Guide, included on the CD-ROM bundled with the PDU.

![](_page_10_Figure_6.jpeg)

Primary Input Active Secondary Input Active

![](_page_10_Picture_143.jpeg)

## **Technical Support**

Telephone: (773) 869-1233

8:00 AM - 6:00 PM CST Monday - Thursday 8:00 AM - 5:30 PM CST Friday (CST is Central Standard Time in the United States.)

E-mail: techsupport@tripplite.com

## **Warranty and Warranty Registration**

#### **LIMITED WARRANTY**

Seller warrants this product, if used in accordance with all applicable instructions, to be free from original defects in material and workmanship for a period of 2 years (except internal UPS system batteries outside USA and Canada, 1 year) from the date of initial purchase. If the product should prove defective in material or workmanship within that period, Seller will repair or replace the product, in its sole discretion. Service under this Warranty can only be obtained by your delivering or shipping the product (with all shipping or delivery charges prepaid) to: Tripp Lite, 1111 W. 35th Street, Chicago, IL 60609 USA. Seller will pay return shipping charges. Call Tripp Lite Customer Service at (773) 869-1234 before sending any equipment back for repair.

THIS WARRANTY DOES NOT APPLY TO NORMAL WEAR OR TO DAMAGE RESULTING FROM ACCIDENT, MISUSE, ABUSE OR NEGLECT. SELLER MAKES NO EXPRESS WARRANTIES OTHER THAN THE WARRANTY EXPRESSLY SET FORTH HEREIN. EXCEPT TO THE EXTENT PROHIBITED BY APPLICABLE LAW, ALL IMPLIED WARRANTIES, INCLUDING ALL WARRANTIES OF MERCHANTABILITY OR FITNESS, ARE LIMITED IN DURATION TO THE WARRANTY PERIOD SET FORTH ABOVE; AND THIS WARRANTY EXPRESSLY EXCLUDES ALL INCIDENTAL AND CONSEQUENTIAL DAMAGES. (Some states do not allow limitations on how long an implied warranty lasts, and some states do not allow the exclusion or limitation of incidental or consequential damages, so the above limitations or exclusions may not apply to you. This Warranty gives you specific legal rights, and you may have other rights which vary from jurisdiction to jurisdiction).

WARNING: The individual user should take care to determine prior to use whether this device is suitable, adequate or safe for the use intended. Since individual applications are subject to great variation, the manufacturer makes no representation or warranty as to the suitability or fitness of these devices for any specific application.

#### **WARRANTY REGISTRATION**

Visit www.tripplite.com/warranty today to register the warranty for your new Tripp Lite product. You'll be automatically entered into a drawing for a chance to win a FREE Tripp Lite product!\*

\* No purchase necessary. Void where prohibited. Some restrictions apply. See website for details.

#### **FCC Notice**

This device complies with part 15 of the FCC Rules. Operation is subject to the following two conditions: (1) This device may not cause harmful interference, and (2) this device must accept any interference received, including interference that may cause undesired operation.

This equipment has been tested and found to comply with the limits for a Class A digital device, pursuant to part 15 of the FCC Rules. These limits are designed to provide reasonable protection against harmful interference when the equipment is operated in a commercial environment. This equipment generates, uses, and can radiate radio frequency energy and, if not installed and used in accordance with the instruction manual, may cause harmful interference to radio communications. Operation of this equipment in a residential area is likely to cause harmful interference in which case the user will be required to correct the interference at his own expense. The user must use shielded cables and connectors with this product. Any changes or modifications to this product not expressly approved by the party responsible for compliance could void the user's authority to operate the equipment.

#### **Regulatory Compliance Identification Numbers**

For the purpose of regulatory compliance certifications and identification, your Tripp Lite product has been assigned a unique series number. The series number can be found on the product nameplate label, along with all required approval markings and information. When requesting compliance information for this product, always refer to the series number. The series number should not be confused with the marking name or model number of the product.

The policy of Tripp Lite is one of continuous improvement. Specifications are subject to change without notice.

# **Manual del propietario**

# **PDUMH15ATNET PDUMH20ATNET**

**PDU con tomas de corriente controlables para bastidor con Interruptor de Transferencia Automático** 

![](_page_12_Picture_3.jpeg)

![](_page_12_Picture_4.jpeg)

![](_page_12_Picture_5.jpeg)

![](_page_12_Picture_6.jpeg)

![](_page_12_Picture_87.jpeg)

![](_page_12_Picture_8.jpeg)

1111 W. 35th Street • Chicago, IL 60609 USA (773) 869-1234 • www.tripplite.com

© 2007 Tripp Lite. Todos los derechos reservados. SmartOnline™ es una marca comercial de Tripp Lite.

# **Instrucciones de seguridad importantes**

## **GUARDE ESTAS INSTRUCCIONES**

**Este manual contiene instrucciones y advertencias que deben seguirse durante la instalación, operación y almacenamiento de este producto. De no seguirlas, se anulará la garantía del producto.**

![](_page_13_Picture_3.jpeg)

- La PDU proporciona cómodas salidas múltiples, pero NO proporciona protección contra sobretensión o ruido en la línea al equipo conectado.
- La PDU está diseñada sólo para empleo en interiores en un ambiente controlado, lejos del exceso de humedad, temperaturas extremas, contaminantes conductores, polvo o luz solar directa.
- No conecte la PDU a una salida sin conexión a tierra ni a cables de extensión o adaptadores que eliminen la conexión a tierra.
- El requisito de potencia de cada equipo conectado a la PDU no debe exceder la capacidad de carga individual de la salida.
- El requisito de potencia total para el equipo conectado la PDU no debe exceder la máxima capacidad de carga para la PDU.
- No taladre ni trate de abrir ninguna parte de la cubierta de la PDU. No hay partes en su interior que requieran mantenimiento por parte del usuario.
- No intente modificar la PDU, incluyendo los enchufes de entrada y los cables de alimentación.
- No intente usar la PDU si alguno de sus componentes está dañado.
- No intente montar la PDU en una superficie insegura o inestable.
- Nunca intente instalar equipos eléctricos durante una tormenta eléctrica.
- El uso de este equipo en aplicaciones de soporte de vida en donde la falla de este equipo pueda razonablemente hacer suponer que causará fallas en el equipo de soporte de vida o afecte significativamente su seguridad o efectividad, no está recomendado. No use este equipo en la presencia de una mezcla anestésica inflamable con aire, oxigeno u óxido nitroso.

# **Instalación**

## **Montaje de la PDU**

La PDU soporta cuatro configuraciones básicas de montaje: Bastidor de 1U, bastidor de 0U, de pared y debajo de mostrador.

Nota: Independientemente de la configuración, el usuario debe determinar la idoneidad de los materiales y accesorios así como de los procedimientos antes del montaje. La PDU y el material incluido están diseñados para racks (bastidores) y cajas de rack (bastidor) comunes, y pueden no ser apropiados para todas las aplicaciones.

**1-1** Montaje en bastidor de 1U: Fije la PDU al bastidor insertando cuatro tornillos suministrados por el usuario **A** a través de los soportes de montaje **B** de la PDU en los agujeros de montaje del riel del bastidor como se muestra.

**1-2** Montaje en bastidor de 0U: Retire los tornillos que fijan los soportes de montaje a **C** la PDU, cambie la orientación de los soportes como se muestra y fíjelos nuevamente. Use solo los tornillos incluidos o sus equivalentes exactos (#6-32, 1/4" de cabeza plana). Fije la PDU verticalmente insertando dos o más tornillos suministrados por el usuario **A** a través de los soportes de montaje **E** de la PDU en los puntos de montaje en el bastidor o la caja del bastidor.

**1-3** Montaje en la pared o **1-4** debajo del mostrador: Retire los tornillos que fijan los **C** soportes de montaje a la PDU, cambie la orientación de los soportes como se muestra y fíjelos nuevamente. Use solo los tornillos incluidos o sus equivalentes exactos (#6-32, 1/4" de cabeza plana). Fije la PDU en una superficie estable de montaje insertando dos o más tornillos suministrados por el usuario **A** a través de los soportes de montaje **E** de la PDU en los puntos de montaje de la superficie.

## **Conexión de la PDU**

La PDU incluye dos entradas de energía de CA: primaria y secundaria. El cordón de alimentación primaria se encuentra conectado permanentemente a la parte posterior de la PDU. El cordón de alimentación secundaria es separable y se conecta a la entrada de potencia de IEC **2** en la parte posterior de la PDU (entrada PDUMH15ATNET - IEC-320-C14; entrada PDUMH20ATNET - IEC-320-C20).

![](_page_14_Figure_9.jpeg)

![](_page_14_Picture_10.jpeg)

## **Instalación continuación**

#### **Conexión de la PDU continuación**

**2-1** Conecte los adaptadores del enchufe de entrada (Opcional - sólo para modelo PDUMH20ATNET): La PDU incluye dos adaptadores que transforman uno o ambos enchufes de entrada L5-20P en enchufes de entrada 5-20P. La conexión de los adaptadores es opcional. La PDU funcionará de manera normal sin conectar los adaptadores.

**2-2** Conecte el cordón de alimentación secundaria a la PDU: A pesar que la PDU funcionará sin conectar el cordón de alimentación secundaria, se requerirá la alimentación secundaria para la función del interruptor de transferencia automática de la PDU.

**2-3** Conecte los enchufes de entrada de la PDU: Conecte el enchufe de entrada primaria a la fuente de energía que desee de CA de **A** 120V puesta a tierra, tal como UPS SmartOnline. Este sistema no deberá compartir el circuito con ninguna carga eléctrica pesada (por ejemplo aire acondicionado o refrigeradora). Bajo condiciones normales de operación, la PDU distribuirá energía de CA desde la fuente de entrada primaria. Conecte el enchufe de entrada secundaria **B** a una fuente alternativa de energía de CA de 120V puesta a tierra, tal como el UPS SmartOnline. El UPS no deberá compartir el circuito con ninguna carga eléctrica pesada (por ejemplo aire acondicionado o refrigeradora). No conecte la entrada secundaria a la misma fuente de energía, tal como hizo con la entrada primaria. La PDU distribuirá energía de CA desde la entrada secundaria sólo si la entrada primaria no está disponible. Vea la sección Configuración y operación para mayor información.

Nota: Inmediatamente después de conectar la PDU a la alimentación de energía de CA, usted podrá observar una serie de ligeros clic emitidos por demoras eléctricas dentro de la PDU. Ocasionalmente, estas demoras pueden también provocar clics durante la operación de la PDU. Esto es normal.

**3** Conecte el equipo a la PDU: No exceda la capacidad de carga de la PDU. La corriente eléctrica total usada por la unidad de distribución de potencia (PDU) será mostrada en el medidor digital, en amperios. Cada salida incluye un LED verde que se encenderá en el instante que la salida recibe energía de CA.

![](_page_15_Figure_7.jpeg)

## **Conectando Su PDU a la Red**

Nota: La dirección MAC (Media Access Control / Control de Acceso de Medios) del PDU (una serie de 12-dígitos en este formato: 000667xxxxxx) está impresa en una etiqueta adherida al gabinete del PDU. La dirección MAC también está impresa en una etiqueta adherida a la tarjeta de red interna.

Si el DHCP (Dynamic Host Configuration Protocol / Protocolo Dinámico de la Configuración del Anfitrión) de su servidor de red asignará una dirección dinámica al PDU automáticamente, vaya al Paso **451**. Si Usted asignará manualmente una dirección estática al PDU vaya al Paso 551. Si no está seguro que método utilizar contacte a su administrador de red para obtener asistencia antes de continuar con el proceso de instalación.

## **Asignación de una Dirección IP Dinámica**

**4-1** Conecte el PDU la red: Conecte un cable patch estándar al puerto Ethernet RJ-45 **A** en el PDU. Nota: Este puerto no es compatible con la aplicación PoE (Power over Ethernet / Energía sobre la Ethernet). El PDU tratará de obtener una dirección IP a través de DHCP. Esto puede tomar varios minutos, dependiendo de su entorno de red.

![](_page_16_Picture_6.jpeg)

**4-2** Encuentre la Dirección IP: Contacte a su administrador de red para determinar que Dirección IP ha sido asignada al PDU por el servidor DHCP. El PDU puede ser identificada en el servidor DHCP refriéndose a su dirección MAC. (La dirección MAC es una serie de 12-dígitos en este formato: 000667xxxxxx. Refiérase a la etiqueta de dirección MAC adherida al PDU.) Usted puede requerir una asignación por un período prolongado para la dirección IP, dependiendo de su aplicación. Después de que haya encontrado la dirección IP sáltese los Pasos del **51** al 55<sup>6</sup> y proceda directamente al Paso 61.

## **Asignación de una Dirección IP Estática**

**5-1** Determine la Información IP: Antes de asignar una dirección estática IP, necesita saber la dirección IP, dirección de entrada y máscara de subnet. Si no tiene esta información, comuníquese con su administrador de red para obtener asistencia.

**5-2** Configure el Programa de Emulación Terminal [Terminal Emulation Program]: En una computadora con un puerto serial DB9 disponible abra un programa de emulación terminal compatible con VT100 (como el programa HyperTerminal Incluido en Microsoft® Windows® ). (Una computadora portátil es la elección más adecuada.) Ajuste el programa de emulación terminal para usar el puerto COM **A** ese corresponde al puerto serial DB9. Especifique los valores **B** requeridos para comunicarse con la interfaz de terminal SNMPWEBCARD:

Bits per second [Bits por segundo]: 9600 Data bits [Bits de datos]: 8<br>Parity [Paridad]: None [Ninguno] Parity [Paridad]: Stop bits [bits de parada]: 1 Flow control [Control de flujo]: None [Ninguno]

Si el programa de emulación terminal soporta diversos modos de emulación, necesitará especificar la emulación VT100 **.** 

![](_page_16_Picture_13.jpeg)

## **Instalación continuación**

### **Conectando Su PDU a la Red continuación**

**5-3** Conecte el PDU a la Computadora: Use el cable serial mini-DIN a DB9 (parte número 73-1025) incluido con el PDU para conectar el PDU con la computadora. El conector circular **A** en uno de los extremos del cable se conecta al puerto serial mini-DIN de 8-pines **E** en el PDU. (Alinee el conector cuidadosamente para evitar dañar los pines.) El conector DB9 **e** el otro extremo del cable se conecta al puerto serial de la computadora **D**.

**5-4** Conecte el PDU a la Red: Con el PDU encendido conecte un cable patch estándar para Ethernet al puerto Ethernet RJ-45  $\Delta$  en el PDU. Nota: Este puerto no es compatible con la aplicación PoE (Power over Ethernet / Energía sobre la Ethernet).

**5-5** Configure el PDU en Modo Terminal: Después de una breve pausa, una página de inicialización deberá aparecer en el programa de emulación terminal. Presione cualquier tecla en el teclado antes de 10 segundos para cambiar los valores del PDU. (Si el período de 10 segundos ha transcurrido, puede reinicializar el PDU apagándolo completamente y a continuación restaurando la energía.)

Siga la secuencia de respuesta abajo en orden para asignar una dirección IP al PDU. La contraseña de la raíz de fábrica en modo terminal es TrippLite. Valores IP de prueba son mostrados - proporcione su información IP cuando configure su PDU.

> Press A to Accept the settings, or M to Modify? **M** Enter the root password: **\*\*\*\*\*\*\*\*\*** Reset configuration to default values (Y/N)? **N** For each of the following questions, you can press <Return> to select the value shown in braces, or you can enter a new value.

NETWORK INTERFACE PARAMETERS: Should this target obtain IP settings from the network?[N] **N** Static IP address [192.168.1.19]? **192.168.0.123** Static IP address is 192.168.0.123 Subnet Mask IP address [255.255.0.0]? **255.255.255.0** Subnet Mask IP address is 255.255.255.0 Gateway address IP address [192.168.1.1]? **192.168.0.1** Gateway address IP address is 192.168.0.1

También puede cambiar la contraseña de la Raíz, el reloj-de-tiempo-real, y otros valores. (Tripp Lite no recomienda cambiar la configuración de fábrica a menos que sea un usuario avanzado y con objetivos específicos) Después que haya terminado de efectuar los ajustes, el PDU guardará los cambios en la memoria y se reinicializará (esto puede tomar varios minutos) Después que el PDU se reinicialice, la página de reincialización deberá desplegar los nuevos valores estáticos de IP.

**5-6 Remueva el Cable Serial:** Remueva el cable serial del PDU y proceda al Paso 6-1.

![](_page_17_Picture_10.jpeg)

![](_page_17_Figure_11.jpeg)

![](_page_17_Picture_12.jpeg)

## **Instalación continuación**

#### **Conectando Su PDU a la Red continuación**

### **Probando la Conexión de Red**

**6-1** Acceda al PDU con el Navegador de Red: Después que una dirección IP ha sido asignada al PDU, trate de acceder con navegador de Web que soporte frames [marcos], forms [formas] y Java™. Abra un Navegador de Web en una computadora conectada al LAN (Local Area Network / Red de Area Local) e introduzca la dirección IP del PDU. Se le solicitará una contraseña. El nombre del usuario es admin y **A** la contraseña de fábrica es admin. Después de que haya metido el nombre del usuario y la contraseña, la página de Status [Estatus] de PowerAlert **B** aparecerá en la ventana del navegador. Para mayor información sobre configuración y operación del dispositivo manejado, defiérase al Guía del Usuario de la SNMPWEBCARD, incluida en el CD-ROM que acompaña el PDU.

Nota únicamente para los usuarios del Sistema de Administración de la Red: Dos archivos MIB - Tripplite.mib y RFC1628.mib - deben cargarse en cada estación de Administración de Red, éstos monitorearán el PDU vía SNMP. Ambos archivos vienen en el CD-ROM incluido en el empaque.

![](_page_18_Picture_5.jpeg)

# **Características**

![](_page_19_Figure_1.jpeg)

![](_page_19_Figure_2.jpeg)

Cordón de alimentación de entrada de CA primaria (Modelo PDUMH15ATNET): Este cordón se encuentra conectado permanentemente a la PDU y tiene un enchufe NEMA 5-15P.

Cordón de alimentación de entrada de CA primaria (Modelo PDUMH20ATNET): Este cordón se encuentra conectado permanentemente a la PDU y tiene un enchufe NEMA L5-20P.

Cordón de alimentación de entrada de CA secundaria (Modelo PDUMH15ATNET): La entrada IEC-320-C14 se conecta al cordón de alimentación de entrada de CA secundaria separable.

Cordón de alimentación de entrada de CA secundaria (Modelo PDUMH20ATNET): La entrada IEC-320-C20 se conecta al cordón de alimentación de entrada de CA secundaria separable.

Cordón de alimentación de entrada de CA secundaria (Modelo PDUMH15ATNET): El cordón separable tiene un conector IEC-320-C13 y un enchufe NEMA 5-15P.

Cordón de alimentación de entrada de CA secundaria (Modelo PDUMH20ATNET): El cordón separable tiene un conector IEC-320-C19 y un enchufe NEMA L5-20P.

Adaptadores de enchufe de entrada (Modelo PDUMH20ATNET): Los adaptadores transforman los enchufes de entrada NEMA L5-20P en enchufes de entrada NEMA 5-20P.

Salidas NEMA 5-15R (Modelo PDUMH15ATNET): Durante la operación normal, las salidas distribuyen la energía de CA al equipo conectado. Cuando hay energía en la salida, el LED correspondiente se encenderá.

## **Características continuación**

![](_page_20_Figure_1.jpeg)

Salidas NEMA 5-15/20R (Modelo PDUMH20ATNET): Durante la operación normal, las salidas distribuyen energía de CA al equipo conectado. Cuando hay energía en la salida, el LED correspondiente se encenderá.

Medidor digital de carga (Amperímetro): La corriente eléctrica total usada por la unidad de distribución de potencia (PDU) será mostrada en el medidor digital, en amperios.

Indicador de fuente de entrada: Al conectar la PDU a una fuente de energía de CA, el LED de entrada primaria o secundaria se encenderá para indicar cuál de las fuentes suministra energía a las salidas de la PDU.

Puerto de fábrica: Este puerto está reservado para la configuración, la cual deberá realizar solamente el personal autorizado por la fábrica. No conecte nada al puerto.

Puerto PS/2: Use este puerto para conectar el sensor ambiental ENVIROSENSE de Tripp Lite para monitorear la temperatura y humedad en forma remota y una interfaz de contacto seco para controlar y monitorear los dispositivos de alarma, seguridad y telecomunicaciones. Comuníquese al Soporte a Clientes de Tripp Lite al (773) 869-1234 para solicitar información. Nota: No conecte un teclado o ratón a este puerto.

Puerto Serial Mini-DIN: Use este puerto para obtener una conexión Terminal directa a una computadora con un programa de emulación Terminal. Un cable serial (parte número 73-1025) se incluye con el PDU. Si necesita ordenar un cable de reemplazo comuníquese al Soporte a Clientes de Tripp Lite al (773) 869-1234.

Puerto Ethernet: Use este enchufe RJ-45 para conectar el PDU a la red con cable patch Ethernet estándar. El LED de Encadenamiento **A** y el LED de Estatus **B** indican varias condiciones de operación de acuerdo a lo mostrado en la tabla abajo. Nota: Este puerto no es compatible con la aplicación PoE (Power over Ethernet / Energía sobre la Ethernet).

![](_page_20_Picture_178.jpeg)

# **Configuración y operación**

#### **Interruptor de transferencia automática**

Cuando las entradas primaria y secundaria se encuentren conectadas a la energía de CA, la PDU funcionará como un interruptor de transferencia automático, suministrando energía redundante de entrada a las aplicaciones de mayor disponibilidad. Bajo condiciones normales de operación, la PDU distribuirá energía de CA al equipo conectado desde la fuente de entrada primaria, cambiando automáticamente a la fuente de entrada secundaria bajo ciertas condiciones. La PDU cambiará a la fuente primaria cuando sea buena dependiendo de las definiciones de voltaje en la entrada de la PDU (vea a continuación). Las luces del LED ubicadas al lado del amperímetro, indican cuál de las fuentes de energía de entrada suministra energía de CA al equipo conectado.

#### Selección de fuente del interruptor de transferencia automático

Al encenderse, la PDU busca una fuente >85V. Si no puede encontrar una fuente >85V, quedará apagada. Definiciones de voltaje de entrada:

![](_page_21_Picture_210.jpeg)

Durante la operación normal, (después de encenderlo), si la fuente seleccionada ya no es *Buena*, la PDU intentará cambiar a otra fuente, sólo si la otra es Buena. Si la fuente seleccionada es Aceptable y la otra fuente no es Buena, la PDU mantendrá las cargas conectadas a la fuente seleccionada hasta que ésta sea Mala, desconectando las cargas en ese instante (fíjese que la selección de la fuente no cambia). Después que las cargas son desconectadas, éstas continuarán en ese estado hasta que la fuente seleccionada sea  $\geq$ 85V, o hasta que la otra fuente sea *Buena*.

#### Configuración preferida

La función del interruptor de transferencia automático proporciona una disponibilidad aumentada cuando las entradas primaria y secundaria de la PDU se conectan al UPS de Tripp Lite separado que está conectado a fuentes separadas de energía de la red. Para su disponibilidad máxima, Tripp Lite recomienda que haga coincidir el UPS SmartOnline con la salida sinusoidal pura para las fuentes de energía de entrada primaria y secundaria. La función del interruptor de transferencia automática estará comprometida si las entradas primaria y secundaria están conectadas a la misma fuente de energía de la red.

![](_page_21_Figure_9.jpeg)

## **Configuración y operación continuación**

#### Prueba rápida

Después de instalar la PDU y conectar el equipo, usted podrá probar la función del interruptor de transferencia automático apagando temporalmente el UPS que está conectado a la entrada de CA primaria. Cuando el UPS de la entrada primaria ya no suministre energía de CA, la PDU cambiará de entrada primaria a entrada secundaria, y el LED de entrada secundaria se encenderá. Cuando el UPS de la entrada primaria haya sido reiniciado y se reanude el suministro de energía de CA, la PDU cambiará nuevamente a entrada primaria.

Nota: Las entradas primaria y secundaria deberán estar conectadas a las fuentes separadas de energía de la red. La función del interruptor de transferencia automática estará comprometida si las entradas primaria y secundaria están conectadas a la misma fuente de energía de la red. No realice ninguna prueba con el equipo que debe quedar en operación productiva. Se debe preparar algún procedimiento de prueba para el caso en que el equipo pierda energía No pruebe la PDU desconectando los cordones de alimentación que estén conectados a fuentes de energía disponibles, ya que esto corta la conexión a tierra y pone en peligro su equipo.

#### **Control y monitoreo remoto**

El PDU ofrece monitoreo remoto **A**, control de las tomas de corriente **B** y más vía navegador de Web, telnet y Sistemas de Administración de Red basados en SNMP. Para mayor información acerca de configuración y operación del PDU vía la interfaz de navegador de Web de PowerAlert, refiérase a la Guía del Usuario incluida en el CD-ROM que acompaña al PDU.

![](_page_22_Figure_6.jpeg)

Entrada primaria activa Entrada secundaria activa

![](_page_22_Picture_9.jpeg)

## **Soporte técnico**

Teléfono: (773) 869-1233

8:00 AM - 6:00 PM CST\* de lunes a jueves 8:00 AM - 5:30 PM CST\* viernes \*Central Standard Time [Tiempo del Centro] en los Estados Unidos. Correo Electrónico: techsupport@tripplite.com

**23**

#### **GARANTÍA LIMITADA**

El vendedor garantiza que este producto, si se emplea de acuerdo con todas las instrucciones aplicables, no tendrá defectos en materiales ni mano de obra por un período de 2 años (salvo para baterías internas del UPS fuera de EE.UU. y Canadá, 1 año) a partir de la fecha de compra. Si se verifica que el producto tiene defectos en los materiales o en la mano de obra dentro de dicho período, el vendedor reparará o reemplazará el producto, a su sola discreción. Sólo puede obtenerse servicio bajo esta garantía, entregando o despachando el producto (con todos los cargos de despacho o entrega pagados por adelantado) a: Tripp Lite, 1111 W. 35th Street, Chicago, IL 60609 USA. El vendedor pagará los cargos de despacho del retorno. Llame al Servicio al cliente de Tripp Lite al (773) 869- 1234 antes de enviar algún equipo para reparación.

ESTA GARANTÍA NO SE APLICA AL DESGASTE NORMAL O A DAÑOS RESULTANTES DE UN ACCIDENTE, USO INADECUADO, MALTRATO O NEGLIGENCIA. EL VENDEDOR NO EXPRESA NINGUNA OTRA GARANTÍA DISTINTA DE LA ESTABLECIDA EN ESTE DOCUMENTO EN FORMA EXPLÍCITA. EXCEPTO HASTA EL GRADO PROHIBIDO POR LAS LEYES APLICABLES, TODAS LAS GARANTÍAS IMPLÍCITAS, INCLUYENDO TODAS LAS GARANTÍAS DE COMERCIABILIDAD O IDONEIDAD, ESTÁN LIMITADAS EN DURACIÓN AL PERÍODO DE GARANTÍA ESTABLECIDO ANTERIORMENTE; ESTA GARANTÍA EXCLUYE EXPRESAMENTE TODOS LOS DAÑOS INCIDENTALES Y CONSECUENTES. (Algunos estados no permiten limitaciones sobre la duración de una garantía implícita, y algunos estados no permiten la exclusión o limitación de daños incidentales o consecuentes, de modo que las limitaciones o exclusiones mencionadas pueden no aplicarse a usted. Esta garantía le da derechos legales específicos, pero usted puede tener otros derechos que varían de jurisdicción a jurisdicción.)

ADVERTENCIA: El usuario individual debe encargarse de determinar antes de usarlo, si este dispositivo es apropiado, adecuado o seguro para el uso proyectado. Ya que las aplicaciones individuales están sujetas a gran variación, el fabricante no declara ni garantiza la idoneidad o aptitud de estos dispositivos para ninguna aplicación específica.

#### LEA SU INSTRUCTIVO CONSULTE SUS CONDICIONES DE GARANTÍA POR PRODUCTO **PÓLIZA DE GARANTÍA**

Este equipo marca Tripp Lite, modelo \_\_\_\_\_\_\_\_\_\_\_\_\_\_está garantizado por TRIPP LITE, que tiene su domicilio en la calle de Sierra<br>Candela No.111-107, Col Lomas de Chapultepec, CP 11000, México, DF, y puede hacer efectiva su México. D.F., tel. 50 00 27 00 contra cualquier defecto de fabricación y funcionamiento, imperfecciones de materiales, piezas, componentes y mano de obra al consumidor acorde a la siguiente tabla:

![](_page_23_Picture_265.jpeg)

#### **CONDICIONES**

- 1. Para hacer válida su garantía no podrán exigirse mayores requisitos que la presentación de esta póliza debidamente llenada y sellada por el establecimiento que lo vendió junto con el producto en el lugar donde fue adquirido.
- 2. TRIPP LITE, se compromete a reparar, y en caso de que a su juicio no sea posible la reparación, a cambiar el equipo, así como las piezas y componentes defectuosos del mismo sin cargo alguno para el propietario durante el periodo de garantía, así como los gastos de transportación razonablemente erogados del producto que deriven de su cumplimiento, dentro de su red de servicio.
- 3. El tiempo de reparación en ningún caso será mayor de 30 días contados a partir de la fecha de recepción del producto en el Centro Autorizado de Servicio, en donde también podrán adquirir refacciones y partes.
- 4. En caso de que la presente póliza de garantía se extraviara, el consumidor puede recurrir a su proveedor para que expida un duplicado de la póliza de garantía, previa presentación de la nota de compra o factura correspondiente.

#### **EXCLUSIONES**

Esta garantía no es válida en los siguientes casos:

- a) Cuando el producto se hubiese utilizado en condiciones distintas a la normales.
- b) Cuando el producto no hubiese sido operado de acuerdo con el instructivo de uso que se le acompaña.
- c) Cuando el producto hubiese sido alterado o reparado por personas no autorizadas por el fabricante nacional, importador o comercializador responsable respectivo.

Este equipo fue vendido por:

![](_page_23_Picture_266.jpeg)

#### **Aviso de la FCC**

Este dispositivo cumple con la sección 15 de las reglas de la FCC. La operación adecuada está sujeta a las siguientes dos condiciones: (1) Este dispositivo no debe causar interferencias dañinas y (2) este dispositivo debe aceptar cualquier interferencia recibida, incluyendo la interferencia que podría causar una operación no intencional.

Nota: Se ha comprobado que este dispositivo cumple con los límites designados para un dispositivo digital de la Clase A de acuerdo con la parte 15 de las Regulaciones de FCC. Estos límites se diseñaron para proporcionar protección razonable contra interferencias perjudiciales cuando la unidad es operada en entornos comerciales. Este equipo genera, utiliza y puede radiar energía de radio frecuencia y, si no es instalado y utilizado de acuerdo con las instrucciones del manual de operación, puede causar interferencias perjudiciales a las comunicaciones de radio. La operación de este equipo en un área residencial puede causar interferencias perjudiciales. En tal caso, se puede requerir que el usuario corrija dichas interferencias y sea responsable por los costos de esta<br>corrección. El usuario debe utilizar en este producto conectores y cables blindados. Cualq no aprobados de manera expresa, por parte del responsable del cumplimiento de las normas, invalidará la autorización del usuario para operar el equipo.

#### **Cumplimiento de las normas de los números de identificación**

Para fines de identificación y certificación del cumplimiento de las normas, su producto Tripp Lite tiene asignado un número de serie único. Puede encontrar el número de serie en la etiqueta de la placa de identificación del producto, junto con los símbolos de aprobación e información requeridos. Al solicitar información sobre el cumplimiento de las normas para este producto, siempre mencione el número de serie. El número de serie no debe ser confundido con el nombre de identificación ni con el número de modelo del producto.

Tripp Lite tiene una política de mejoramiento continuo. Las especificaciones están sujetas a cambio sin previo aviso.

![](_page_23_Picture_27.jpeg)

# **Manuel du propriétaire**

# **PDUMH15ATNET PDUMH20ATNET**

**Unité de distribution d'alimentation (PDU) en bâti avec commutateur de transfert automatique**

![](_page_24_Picture_3.jpeg)

![](_page_24_Picture_4.jpeg)

![](_page_24_Picture_5.jpeg)

![](_page_24_Picture_6.jpeg)

![](_page_24_Picture_85.jpeg)

![](_page_24_Picture_8.jpeg)

1111 W. 35th Street • Chicago, IL 60609 USA (773) 869-1234 • www.tripplite.com

Copyright 2007 Tripp Lite. Tous droits réservés. SmartOnline™ est une marque déposée de Tripp Lite.

## **CONSERVER CES DIRECTIVES**

**Ce manuel contient des instructions et des mises en garde que vous devez respecter durant l'installation, l'utilisation et l'entreposage de ce produit. Le non-respect de ces instructions et mises en garde annulera la garantie du produit.**

![](_page_25_Picture_3.jpeg)

- L'unité PDU offre de nombreuses prises pratiques mais elle N'offre PAS de protection contre les surtensions transitoires et les parasites à l'équipement connecté.
- L'unité PDU est conçue pour un usage en environnement contrôlé, à l'abri de l'humidité excessive, des températures extrêmes, des contaminants conducteurs, de la poussière ou de la lumière directe du soleil.
- Ne pas connecter l'unité PDU à une prise sans mise à la terre ou à des cordons prolongateurs ou des adaptateurs qui éliminent la mise à la terre.
- La demande d'alimentation pour chaque pièce d'équipement connectée à l'unité PDU ne doit pas dépasser la charge nominale d'une prise individuelle.
- La demande totale d'alimentation pour l'équipement connectée à l'unité PDU ne doit pas dépasser la charge nominale maximale pour l'unité PDU.
- Ne jamais percer ou essayer d'ouvrir une quelconque partie du boîtier de l'unité PDU. Aucune pièce interne ne peut être réparée par l'utilisateur.
- Ne pas essayer de modifier l'unité PDU, y compris les fiches d'entrée et les câbles d'alimentation.
- Ne pas essayer d'utiliser l'unité PDU, si une de ses pièces est endommagée.
- Ne pas essayer de monter l'unité PDU sur une surface peu sûre ou instable.
- Ne jamais essayer de d'installer un équipement électrique pendant un orage.
- Il est déconseillé d'utiliser cet équipement dans des applications médicales où une panne de cet équipement pourrait normalement provoquer la panne de l'équipement de survie ou altérer notablement sa sécurité ou son efficacité. Ne pas utiliser cet équipement en présence d'un mélange anesthétique inflammable avec de l'air, de l'oxygène ou de l'oxyde nitreux.

# **Installation**

## **Montage de l'unité de distribution d'alimentation (PDU)**

L'unité peut être montée selon quatre configurations principales : Baie 1U, Baie 0U, contre un mur ou sous un comptoir.

Nota : Sans tenir compte de la configuration, l'utilisateur doit déterminer la compatibilité de la quincaillerie et les procédures avant d'effectuer l'installation. L'unité PDU et la quincaillerie incluse sont conçues pour des types de bâti et boîtier courants et peuvent ne pas convenir à toutes les applications.

**1-1** Montage en bâti 1U : Fixer la PDU à la baie en insérant quatre vis **A** fournies par l'utilisateur dans les brides des fixation **B** de l'unité et dans les trous de fixation de la glissière de la baie comme indiqué.

**1-2** Montage en bâti 0U : Retirer les vis **C** fixant les brides de fixation à la PDU, changer l'orientation des brides comme indiqué et les fixer à nouveau. Utiliser seulement les vis jointes ou leur équivalent exact (N° 6-32, tête plate 1/4 po [6,4 mm]). Fixer la PDU verticalement en insérant deux vis ou plus **A**, fournies par l'utilisateur dans les brides de fixation **B** de l'unité et dans les points de fixation de la baie ou de son boîtier.

**1-3** Montage au mur ou **1-4** sous un

comptoir : Retirer les vis **e** fixant les brides de fixation à la PDU, changer l'orientation des brides comme indiqué et les fixer à nouveau. Utiliser seulement les vis jointes ou leur équivalent exact ( $N^{\circ}$  6-32, tête plate 1/4 po [6,4] mm]). Fixer la PDU sur une surface de fixation stable en insérant deux vis ou plus **A**, fournies par l'utilisateur dans les brides de fixation **B** de l'unité et dans des points de fixation sûrs de la surface.

![](_page_26_Figure_8.jpeg)

![](_page_26_Figure_9.jpeg)

![](_page_26_Figure_10.jpeg)

![](_page_26_Figure_11.jpeg)

## **Connexion de l'unité de distribution d'alimentation (PDU)**

La PDU dispose de deux entrées de courant alternatif : Primaire et secondaire. Le cordon alimentation d'entrée primaire est fixé en permanence à l'arrière de la PDU. Le cordon alimentation d'entrée secondaire est amovible et connecté à l'embase d'alimentation électrique à l'arrière de la PDU (PDUMH15ATNET - **2** embase IEC-320-C14; PDUMH20ATNET embase IEC-320-C20).

![](_page_26_Figure_14.jpeg)

## **Connexion de l'unité de distribution d'alimentation (PDU) suite**

**2-1** Connecter les adaptateurs d'entrée enfichables (En option - Modèle PDUMH20ATNET uniquement) : La PDU

comprend deux adaptateurs qui convertissent la ou les deux fiches d'entrée L5-20P en fiches d'entrée 5-20P. La connexion des adaptateurs est optionnelle. La PDU fonctionnera normalement sans connexion aux adaptateurs.

**2-2** Connecter le cordon d'alimentation d'entrée secondaire à la PDU : Même si la PDU fonctionne sans le cordon d'alimentation d'entrée secondaire, la fonction du commutateur de transfert automatique a besoin de l'entrée secondaire.

**2-3** Connecter les fiches d'entrée de la PDU : Connecter la fiche d'entrée primaire **A** à une source préférée de courant 120 V CA mise à la terre, comme un système d'onduleur SmartOnline. Le système d'onduleur ne doit pas partager de circuit avec une charge électrique lourde (comme un climatiseur ou un réfrigérateur). Dans des conditions normales de fonctionnement, la PDU distribuera du courant CA de la source d'entrée primaire. Connecter la fiche secondaire **B** à une source alternative de courant 120V CA, comme un système redondant d'onduleur SmartOnline. Le système d'onduleur ne doit pas partager de circuit avec une charge électrique lourde (comme un climatiseur ou un réfrigérateur). Ne pas brancher l'entrée secondaire sur le même circuit que l'entrée primaire. La PDU distribuera le courant CA depuis l'entrée secondaire uniquement si l'entrée primaire n'est pas disponible. Voir le chapitre Configuration et fonctionnement pour plus de renseignements.

Note : Immédiatement après avoir connecté la PDU un circuit CA sous tension, vous pourriez remarquer une série de légers cliquètements émis par les relais électriques dans la PDU. Ces relais pourraient aussi cliqueter occasionnellement lors du fonctionnement de la PDU. C'est normal.

**3** Connecter l'équipement à la PDU : Ne pas dépasser la capacité de charge de la PDU. Ampèremètres : La totalité du courant électrique utilisée par la PDU sera affichée en ampères au compteur numérique. Chaque sortie dispose d'une DEL verte qui s'allume quand la sortie reçoit du courant CA.

![](_page_27_Picture_8.jpeg)

## **Mise en réseau de l'unité de distribution**

Note : L'adresse MAC de la PDU (une chaîne de 12 chiffres de ce format : 000667xxxxxx) est imprimée sur l'étiquette fixée à l'enceinte de la PDU. Cette adresse est aussi imprimée sur l'étiquette fixée sur la carte réseau interne.

Si votre serveur de réseau DHCP assigne automatiquement une adresse dynamique IP à la PDU, aller à l'étape <sup>11</sup>1. Si vous voulez assigner manuellement une adresse IP statique à la PDU, aller à l'étape . Si vous avez des doutes sur la méthode à utiliser, communiquez avec votre administrateur de **5-1** réseau pour une assistance avant de continuer l'installation.

## **Affectation d'une adresse IP dynamique**

**4-1** Connecter la PDU au réseau : Connecter un cordon de raccordement standard Ethernet au port Ethernet RJ-45  $\blacksquare$  de la PDU. Note : ce port est incompatible avec les applications PoE (Power Over Ethernet). La PDU tentera d'obtenir une adresse IP via DHCP. Cela pourrait prendre plusieurs minutes, selon l'environnement de votre réseau.

![](_page_28_Figure_6.jpeg)

**4-2** Trouver l'adresse IP : Communiquez avec votre administrateur de réseau pour déterminer quelle adresse IP a été affectée à la PDU par le serveur DHCP. La carte peut être identifiée sur le serveur DHCP en se référant à son adresse MAC. (L'adresse MAC de la PDU - une chaîne de 12 chiffres de ce format : 000667xxxxxx. Voir l'étiquette fixée à la PDU.) Selon votre application, vous pourriez demander une période de location à long terme pour l'adresse IP. Une fois l'adresse IP trouvée, sauter les étapes <sup>5-1</sup> à <sup>5-6</sup> et effectuer immédiatement l'étape <sup>6-1</sup>.

## **Affectation d'une adresse IP statique**

**5-1** Déterminer l'information de l'IP : Avant d'assigner une adresse IP statique, vous devez connaître l'adresse IP, l'adresse de la passerelle et le masque de sous-réseau. Si vous n'avez pas cette information, communiquez avec votre administrateur de réseau pour assistance.

**5-2** Configurer le programme d'émulation du terminal : Ouvrir un programme d'émulation de terminal compatible VT100 (comme le programme HyperTerminal faisant partie de Microsoft<sup>®</sup> Windows® ) sur un ordinateur avec une port série DB9 disponible. (Un ordinateur bloc-notes serait le meilleur choix.) Configurer le programme d'émulation du terminal pour utiliser le port COM **A** qui correspond au port série DB9.

Spécifier les paramètres **El** requis pour communiquer avec l'interface du terminal de la PDU :

![](_page_28_Picture_242.jpeg)

Si le programme d'émulation terminal supporte plusieurs modes d'émulation, vous devrez aussi spécifier l'émulation VT100 **el**.

![](_page_28_Picture_14.jpeg)

## **Mise en réseau de l'unité de distribution suite**

**5-3** Connecter la PDU à l'ordinateur : Utiliser le câble série mini-DIN à DB9 (pièce no 73- 1025) joint à la PDU pour connecter celle-ci à l'ordinateur. Le connecteur circulaire **A** à l'une des extrémités du câble se fixe au port série mini-DIN 8 broches **B** sur la PDU. (Aligner soigneusement le connecteur pour éviter d'endommager les broches.) Le connecteur DB9 à l'autre extrémité du câble se connecte au **C** port série de l'ordinateur **D**.

**5-4** Connecter la PDU au réseau : La PDU étant en marche, connecter un cordon de raccordement standard Ethernet au port Ethernet RJ-45 de la PDU. **A**

Note : Ce port est incompatible avec les applications PoE (Power Over Ethernet).

**5-5** Configurer la PDU en mode de terminal : Après une pause brève, une page d'initialisation devrait apparaître dans la programme d'émulation de terminal. Appuyer sur une touche quelconque du clavier dans les 10 secondes pour changer les réglages de la PDU. (Si le période de 10 secondes est dépassée, vous pouvez redémarrer la PDU en coupant et en remettant immédiatement le courant.)

![](_page_29_Figure_6.jpeg)

![](_page_29_Picture_7.jpeg)

Suivre la séquence de réponses suivante afin d'assigner une adresse IP à la PDU. Le mot de passe racine du mode terminal par défaut est TrippLite. Des exemples de réglage IP sont montrés - Fournir votre propre information IP quand vous configurez votre PDU.

Press A to Accept the settings, or M to Modify? **M** Enter the root password: **\*\*\*\*\*\*\*\*\*** Reset configuration to default values (Y/N)? **N** For each of the following questions, you can press <Return> to select the value shown in braces, or you can enter a new value. NETWORK INTERFACE PARAMETERS: Should this target obtain IP settings from the network?[N] **N** Static IP address [192.168.1.19]? **192.168.0.123** Static IP address is 192.168.0.123 Subnet Mask IP address [255.255.0.0]? **255.255.255.0** Subnet Mask IP address is 255.255.255.0 Gateway address IP address [192.168.1.1]? **192.168.0.1** Gateway address IP address is 192.168.0.1

Vous pouvez aussi changer le mot de passe racine, l'horloge en temps réel et d'autres réglages. (Tripp Lite vous recommande de ne pas changer les réglages par défaut à moins que vous ne soyez un utilisateur avancé avec un but précis.) Une fois les réglages effectués, la PDU fera la sauvegarde des changements en mémoire et redémarrera (cela pourrait prendre plusieurs minutes). Après le redémarrage de la PDU, la page d'initialisation devrait être affichée avec les nouveaux réglages d'IP statique.

**5-6 Retirer le câble série :** Retirer le câble série de la PDU et exécuter l'étape **6-1**.

### **Mise en réseau de l'unité de distribution suite**

### **Test de la connexion réseau**

**6-1** Accès à la PDU à l'aide d'un navigateur Web : Une fois une adresse IP affectée à la carte, essayer d'y accéder à l'aide d'un navigateur Web qui supporte les cadres, les masques de saisie et Java™. Ouvrir un navigateur sur un ordinateur connecté au réseau local et entrer l'adresse IP de la PDU. Un mot de passe sous sera demandé. Le nom d'utilisateur est admin **<sup>A</sup> A** et le mot de passe par défaut est admin. Une fois entrés le nom d'utilisateur et le mot de passe, la page du statut de PowerAlert **El** apparaîtra dans la fenêtre du navigateur. Pour plus de renseignements au sujet de la configuration et du fonctionnement du dispositif de gestion, se reporter au mode d'emploi de la SNMPWEBCARD, sur le CD-ROM joint à la PDU.

Note uniquement pour les utilisateurs de systèmes de gestion de réseau: Deux fichiers MIB - Tripplite.mib etRFC1628.mib doivent être chargés sur chaque station de gestion de réseau qui surveilleront le système d'onduleur via SNMP. Les fichiers sont sur le CD-ROM compris dans le paquet.

![](_page_30_Picture_5.jpeg)

# **Caractéristiques**

![](_page_31_Figure_1.jpeg)

Cordon d'alimentation d'entrée primaire CA (Modèle PDUMH15ATNET) : Ce cordon est fixé en permanence à la PDU et dispose d'une fiche NEMA 5-15P.

Cordon d'alimentation d'entrée primaire CA (Modèle PDUMH20ATNET) : Ce cordon est fixé en permanence à la PDU et dispose d'une fiche NEMA L5-20P.

Cordon d'alimentation d'entrée secondaire CA (Modèle PDUMH15ATNET) : Le cordon d'alimentation d'entrée secondaire CA amovible se connecte à l'embase IEC-320-C14.

Cordon d'alimentation d'entrée secondaire CA (Modèle PDUMH20ATNET) : Le cordon d'alimentation d'entrée secondaire CA amovible se connecte à l'embase IEC-320-C20.

Cordon d'alimentation d'entrée secondaire CA (Modèle PDUMH15ATNET) : Le cordon amovible dispose d'un connecteur IEC-320-C13 et d'une fiche NEMA 5-15P.

Cordon d'alimentation d'entrée secondaire CA (Modèle PDUMH20ATNET) : Le cordon amovible dispose d'un connecteur IEC-320-C19 et d'une fiche NEMA L5-20P.

Adaptateurs d'entrée enfichables (Modèle PDUMH20ATNET) : Les adaptateurs convertissent les fiches NEMA L5-20P en fiches NEMA 5-20P.

Sorties NEMA 5-15R (Modèle PDUMH15ATNET) : Lors d'un fonctionnement normal, les sorties distribuent du courant CA à l'équipement connecté. Quand une sortie est sous tension, la DEL correspondante s'allume.

## **Caractéristiques suite**

![](_page_32_Figure_1.jpeg)

Sorties NEMA 5-15R/20R (Modèle PDUMH20ATNET) : Lors d'un fonctionnement normal, les sorties distribuent du courant CA à l'équipement connecté. Quand une sortie est sous tension, la DEL correspondante s'allume.

Compteur numérique de charge (Ampèremètre) : La totalité du courant électrique utilisée par la PDU sera affichée en ampères au compteur numérique.

Témoin de source d'entrée : Lorsque la PDU est connectée à une source sous tension de courant CA, la DEL d'entrée primaire ou secondaire s'allume pour indiquer quelle source alimente les sorties de la PDU.

 $\circ$  $000$  $\sim$ 6 ∩  $\circ$  $\circ$ 

Port d'usine : Ce port est réservé pour la configuration en usine uniquement par du personnel autorisé. Ne rien connecter à ce port.

Port PS/2 : Utiliser ce port pour connecter un capteur environnemental ENVIROSENSE de Tripp Lite de façon à fournir une surveillance à distance de la température et de l'humidité et une interface à contact sec pour commander et surveiller les dispositifs d'alarme, de sécurité et de télécommunications. Appeler l'assistance à la clientèle de Tripp Lite au (773) 869-1234 pour des renseignements sur les commandes. Note : Ne pas connecter de clavier ni de souris à ce port.

Port série mini-DIN : Utiliser ce port pour faire une connexion directe de terminal à un ordinateur avec un programme d'émulation de terminal. Un câble série (pièce no 73-1025) est joint à la PDU. Si vous avez besoin de commander un câble de rechange, appeler le service à la clientèle de Tripp Lite au (773) 869-1234

Port Ethernet : Utiliser cette prise RJ-45 pour connecter la PDU au réseau à l'aide d'un cordon de raccordement standard Ethernet. La DEL de lien  $\Delta$  et la DEL de statut  $\Box$  indiquent plusieurs conditions de fonctionnement, comme le montre e tableau ci-dessous. Incompatible avec les applications PoE (Power Over Ethernet).

![](_page_32_Picture_192.jpeg)

![](_page_32_Figure_11.jpeg)

![](_page_32_Picture_12.jpeg)

### **Commutateur de transfert automatique**

Lorsque les entrées primaire et secondaire sont toutes deux connectées au courant CA, la PDU agit comme un commutateur de transfert automatique, fournissant une alimentation d'entrée redondante pour des applications à haute disponibilité. Dans des conditions normales de fonctionnement, la PDU distribuera du courant CA de la source d'entrée primaire à l'équipement connecté, permutant à la source d'entrée secondaire automatiquement dans certaines conditions. La PDU permutera à la source primaire chaque fois qu'elle est bonne selon les définitions de tension d'entrée de la PDU (Voir cidessous). Les témoins lumineux DEL situés près du compteur numérique de charge indique quelle source d'alimentation d'entrée source fournit le courant CA l'équipement connecté.

#### Choix de source de commutateur de transfert automatique

 $\hat{A}$  la mise en marche, la PDU recherche une source  $\geq$ 85V. Si elle est incapable de trouver une source >85V, elle restera fermée.

Définitions de tension d'entrée:

99V < Tension d'entrée < 139V bonne  $75V \leq$  Tension d'entrée < 99V passable Tension d'entrée < 75V insuffisante

En fonctionnement normal (après mise en marche), si la source choisie n'est plus bonne, la PDU essaiera de permuter vers l'autre source, mais seulement si l'autre source est bonne. Si la source choisie devient passable et que l'autre source n'est pas bonne, la PDU conservera les charges connectées à la source choisie jusqu'à ce que celle-ci devienne insuffisante; à ce moment là, les charges seront déconnectées (noter que le choix de la source ne change pas). Une fois les charges déconnectées, elles le restent jusqu'à ce que la source choisie devienne >85V, ou que d'autre source devienne bonne.

#### Configuration préférée

La fonction du commutateur de transfert automatique offre une disponibilité accrue quand les entrées primaire et secondaire de la PDU sont connectées à des systèmes d'onduleur Tripp Lite eux-mêmes connectés à des sources séparées d'alimentation de secteur. Pour une disponibilité maximale, Tripp Lite recommande d'utiliser les systèmes d'onduleur SmartOnline correspondant avec sortie sinusoïdale pure pour les sources d'alimentation d'entrée primaire et secondaire. La fonction du commutateur de transfert automatique sera compromise si les entrées primaire et secondaire sont connectées à la même source d'alimentation de secteur.

![](_page_33_Figure_10.jpeg)

# **Configuration et fonctionnement suite**

#### Test rapide

Après avoir installé la PDU et connecté l'équipement, vous pouvez tester la fonction du commutateur de transfert automatique en fermant temporairement le système d'onduleur connecté à l'entrée CA primaire. Si l'onduleur d'entrée primaire n'alimente plus en courant CA, la PDU permutera de l'entrée primaire à l'entrée secondaire et la DEL d'entrée secondaire s'allumera Lorsque l'onduleur d'entrée primaire est redémarré et fournit à nouveau du courant CA, la PDU permutera sur l'entrée primaire.

Note: les entrées primaire et secondaire doivent être connectées à des sources séparées d'alimentation de secteur. La fonction du commutateur de transfert automatique sera compromise si les entrées primaire et secondaire sont connectées à la même source d'alimentation de secteur. Ne pas faire de test avec de l'équipement qui doit rester en production. Lors de la procédure de test, il faut s'attendre à ce que l'alimentation manque à l'équipement. Ne pas tester la PDU en débranchant des cordons connectés à des sources alimentation sous tension, car cela éliminera la connexion à la terre et mettra votre équipement en danger.

## **Surveillance et commande à distance**

La PDU offre la surveillance à distance **A**, la commande de prises **B** et plus via navigateur Web, telnet et les systèmes de gestion de réseau SNMP. Pour plus de renseignements au sujet de la configuration et du fonctionnement de la PDU via l'interface du navigateur Web de PowerAlert, se reporter au mode d'emploi de la SNMPWEBCARD, sur le CD-ROM joint à la PDU.

![](_page_34_Figure_6.jpeg)

Entrée primaire active Entrée secondaire active

![](_page_34_Picture_9.jpeg)

## **Assistance technique**

Assistance à la clientèle : (773) 869-1233

De 08:00 à 18:00 CST, du lundi au jeudi De 08:00 à 17:30 CST le vendredi (CST est l'heure normale du centre aux États-Unis.)

Courriel : techsupport@tripplite.com

**35**

#### **GARANTIE LIMITÉE**

Le vendeur garantit que ce produit, s'il est utilisé selon toutes les directives applicables, est exempt de défauts d'origine de matériel et de main-d'œuvre pour une période de 2 ans (à l'exception des batteries interne du système UPS hors des É. U. et du Canada, 1 an) à partir de la date initiale d'achat. Si le produit s'avère défectueux en matériel ou en main-d'œuvre durant cette période, le vendeur réparera ou remplacera le produit à sa discrétion. Vous pouvez obtenir un service selon cette garantie seulement en livrant ou en expédiant le produit (avec les frais d'expédition et de livraison prépayés) à : Tripp Lite, 1111 W. 35th Street, Chicago, IL 60609 USA. Le vendeur paierai les frais d'expédition de retour. Communiquer avec le service à la clientèle de Tripp Lite au (773) 869-1234 avant d'envoyer un équipement pour réparations.

CETTE GARANTIE NE S'APPLIQUE PAS À L'USURE NORMALE OU AUX DOMMAGES RÉSULTANT D'ACCIDENTS, DE MAUVAIS USAGE, D'ABUS OU DE NÉGLIGENCE. LE VENDEUR N'OFFRE AUCUNE GARANTIE EXPLICITE AUTRE QUE LA GARANTIE EXPRESSÉMENT SIGNIFIÉE À LA PRÉSENTE. EXCEPTÉ SELON LES LIMITES DE LA LOI APPLICABLE, TOUTES LES GARANTIES IMPLICITES, Y COMPRIS TOUTES LES GARANTIES DE QUALITÉ MARCHANDE OU DE CONFORMITÉ À UN BESOIN PARTICULIER, SONT LIMITÉES EN DURÉE À LA PÉRIODE DE GARANTIE ÉNONCÉE CI DESSUS ET CETTE GARANTIE EXCLUE EXPLICITEMENT TOURS LES DOMMAGES ACCESSOIRES OU CONSÉCUTIFS. Certains états ne permettent pas la limitation de la durée d'une garantie implicite et certains états ne permettent pas la limitation ou l'exclusion de dommages accessoires ou consécutifs, en conséquence, les limitations et les exclusions ci dessus pourraient ne pas s'appliquer à vous. Cette garantie vous donne des droits légaux spécifiques et vous pourriez avoir d'autres droits selon les juridictions.

MISE EN GARDE : L'utilisateur devra prendre soin de déterminer avant de l'utiliser si cet appareil convient, est adéquat et sûr pour l'usage prévu. Puisque les applications individuelles sont sujettes à de grandes variations, le fabricant ne fait aucune représentation ni n'offre de garantie quand à l'applicabilité et à la conformité de ces appareils pour une application particulière.

#### **Notification de FCC**

Ce périphérique est conforme à la section 15 des règlements de la FCC. Son utilisation est assujettie aux deux conditions suivantes : (1) Ce périphérique ne peut pas produire de brouillage nuisible, et (2) il doit accepter tout brouillage reçu, y compris ceux qui peuvent avoir des effets préjudiciables.

Ce matériel a été testé et s'est avéré être conforme aux limites des dispositifs numériques de Classe A, conformément à la partie 15 du règlement de la FCC. Ces limites sont conçues pour fournir à une installation commerciale une protection raisonnable contre les brouillages nuisibles. Ce matériel produit, utilise et peut émettre de l'énergie de fréquence radio et s'il n'est pas installé et utilisé conformément au guide d'instructions, celui-ci peut causer un brouillage dans les communications radio. L'utilisation de ce matériel dans un secteur résidentiel peut causer un brouillage nuisible qui devra être corrigé au frais de l'utilisateur. L'utilisateur doit faire usage de câbles et de connecteurs blindés avec ce produit. Tout changement ou toute modification apportés à ce produit qui ne sont pas expressément acceptés par la partie responsable de la conformité aux normes peuvent annuler le droit de l'utilisateur d'exploiter cet équipement.

#### **Numéros d'identification de conformité aux règlements**

À des fins de certification et d'identification de conformité aux règlements, votre produit Tripp Lite a reçu un numéro de série unique. Ce numéro se retrouve sur la plaque signalétique du produit, avec les inscriptions et informations d'approbation requises. Lors d'une demande d'information de conformité pour ce produit, utilisez toujours le numéro de série. Il ne doit pas être confondu avec le nom de la marque ou le numéro de modèle du produit.

La politique de Tripp Lite est celle d'une amélioration continuelle. Les spécifications peuvent être modifiées sans préavis.

![](_page_35_Picture_11.jpeg)

Free Manuals Download Website [http://myh66.com](http://myh66.com/) [http://usermanuals.us](http://usermanuals.us/) [http://www.somanuals.com](http://www.somanuals.com/) [http://www.4manuals.cc](http://www.4manuals.cc/) [http://www.manual-lib.com](http://www.manual-lib.com/) [http://www.404manual.com](http://www.404manual.com/) [http://www.luxmanual.com](http://www.luxmanual.com/) [http://aubethermostatmanual.com](http://aubethermostatmanual.com/) Golf course search by state [http://golfingnear.com](http://www.golfingnear.com/)

Email search by domain

[http://emailbydomain.com](http://emailbydomain.com/) Auto manuals search

[http://auto.somanuals.com](http://auto.somanuals.com/) TV manuals search

[http://tv.somanuals.com](http://tv.somanuals.com/)